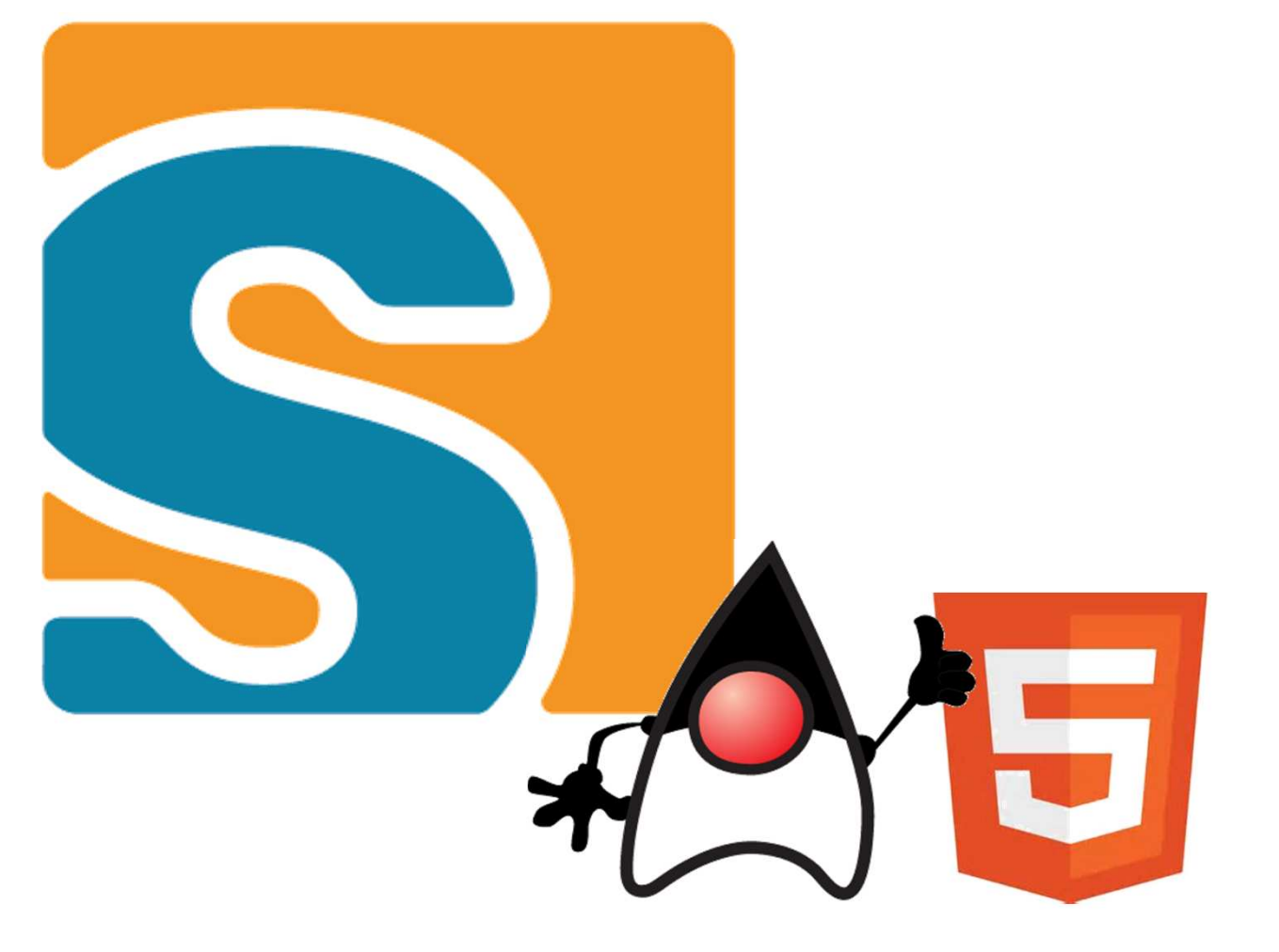

# **Eclipse Scout goes Java & HTML5**

**Daniel Wiehl, Matthias Zimmermann**

### **Agenda**

What's **Scout16 Years** of technology  $\rightarrow$  The new **HTML5** UI The new Scout **Java** Platform

## **Eclipse Scout**

#### **Scout Framework**

- → Built for **Business Applications**
- **Multi Device** support
- → Based on **Java** and HTML5, CSS3, JS

#### **Framework Goals**

- **Long term** strategy (enterprise apps live > 10 years)
- Boosts **productivity** (producing software in Switzerland …)
- **Easy** to learn (new team members productive in 1-2 weeks)

#### **Visit us at Booth #8 – next to the coffee cart** ☺

# **Eclipse Scout**

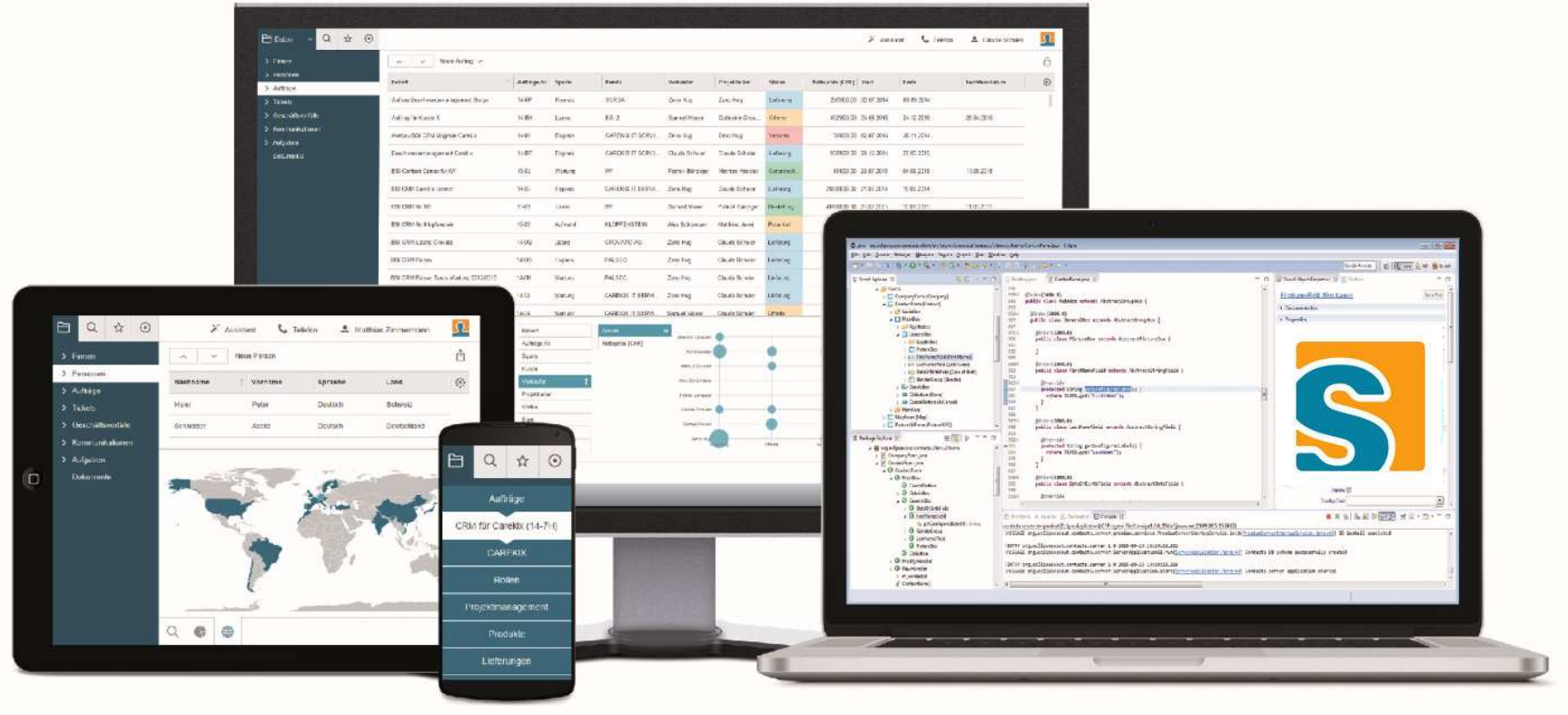

## **Back to the Future ...**

Let's go back ...

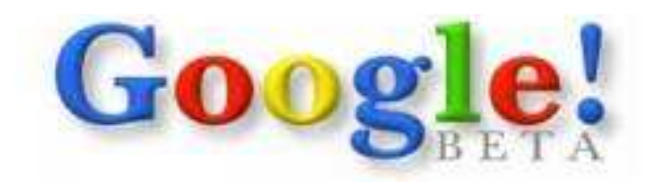

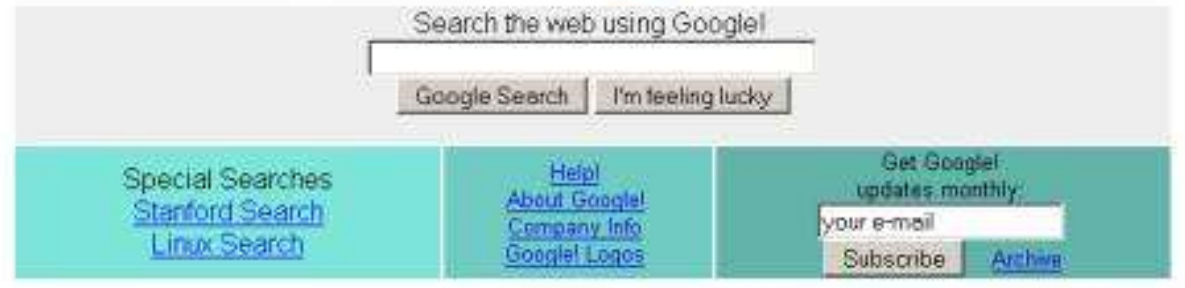

Copyright @1998 Google Inc.

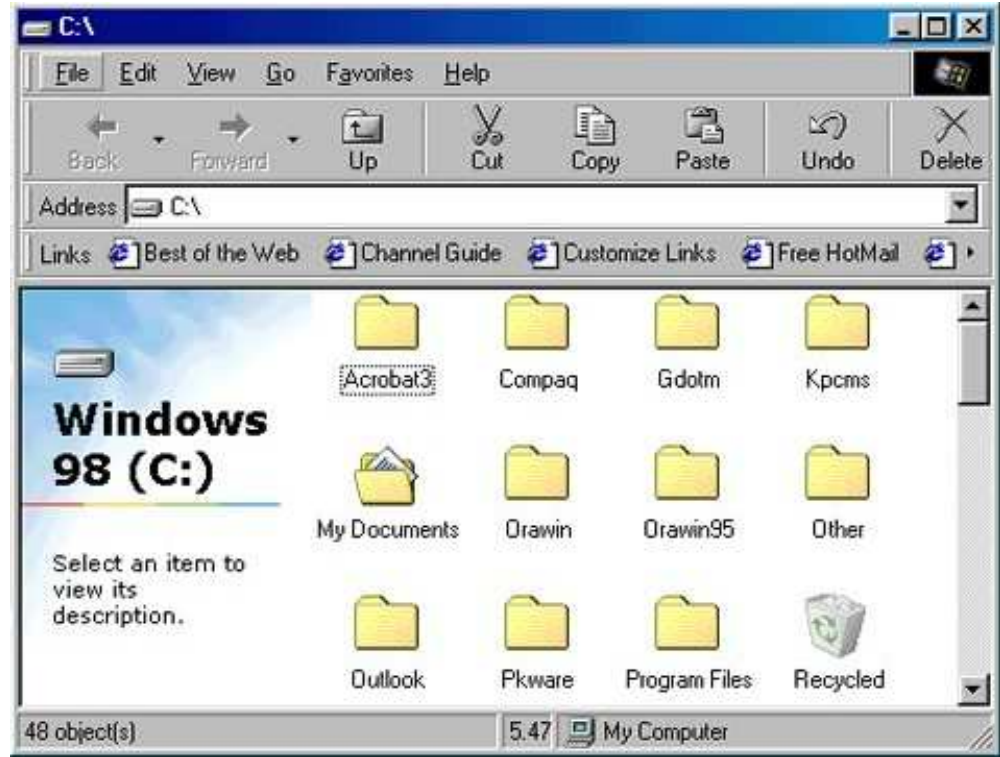

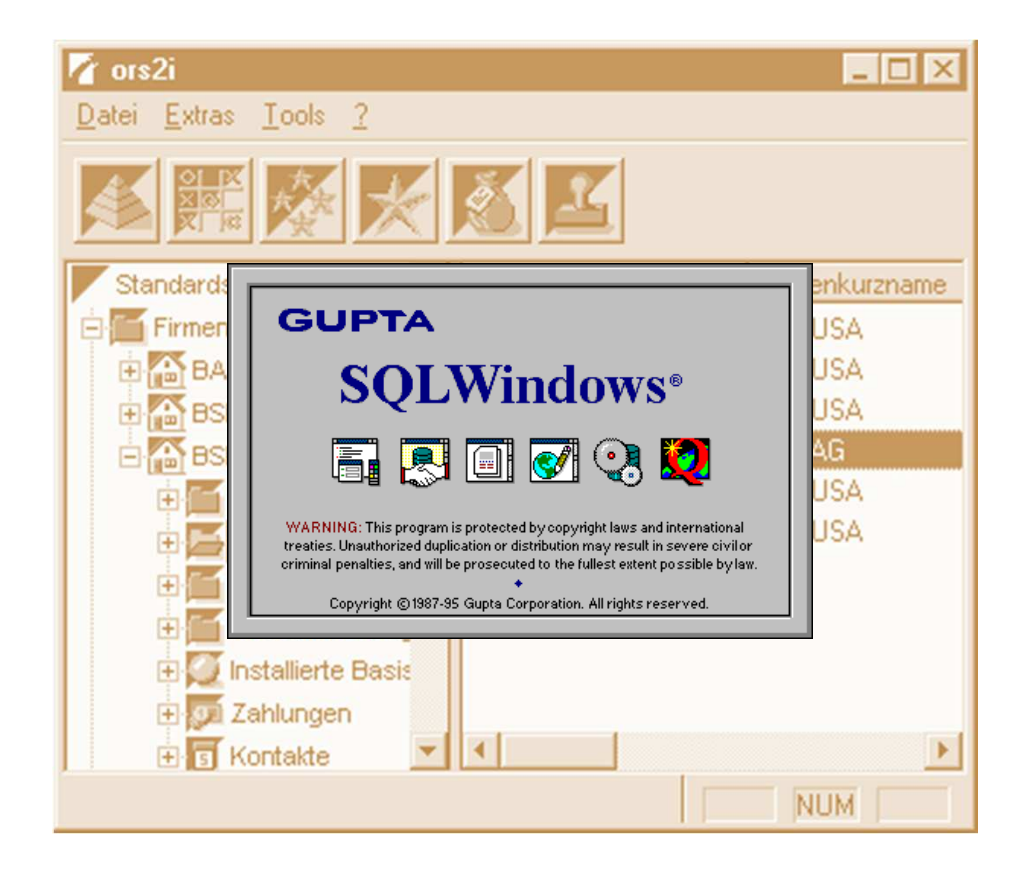

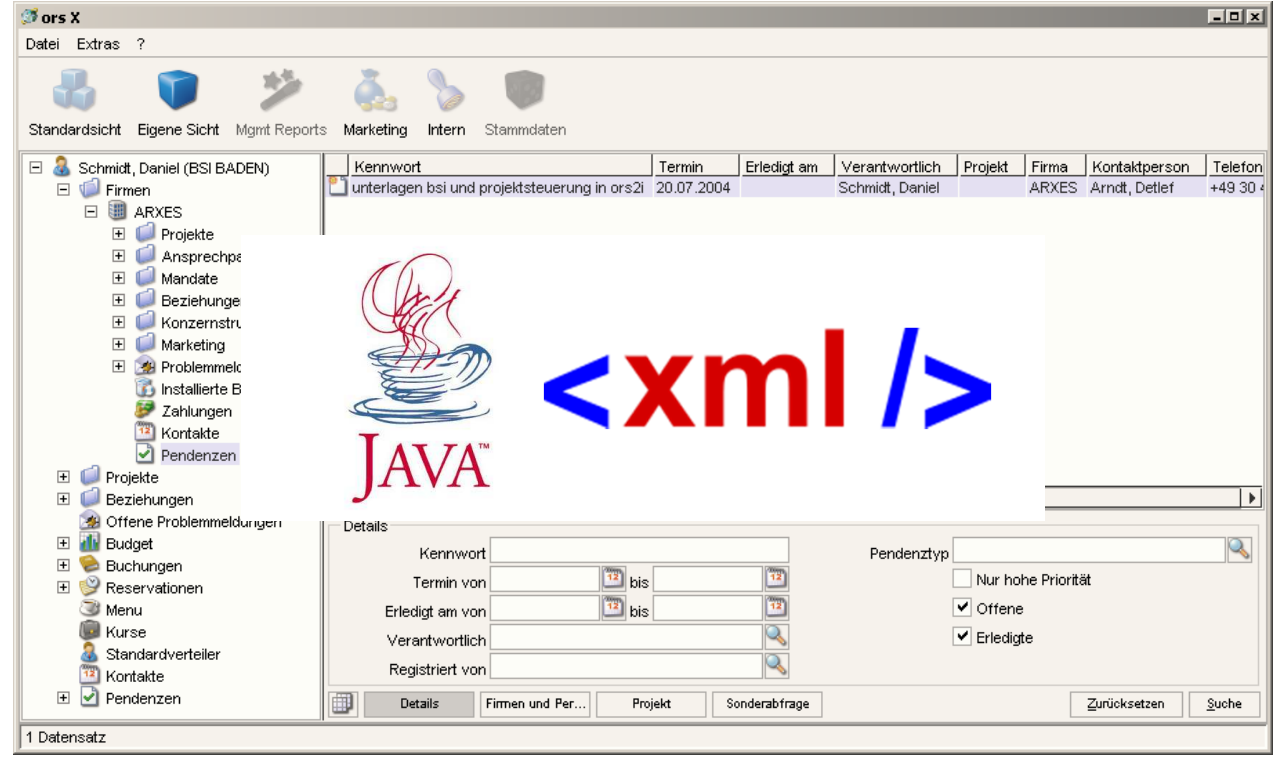

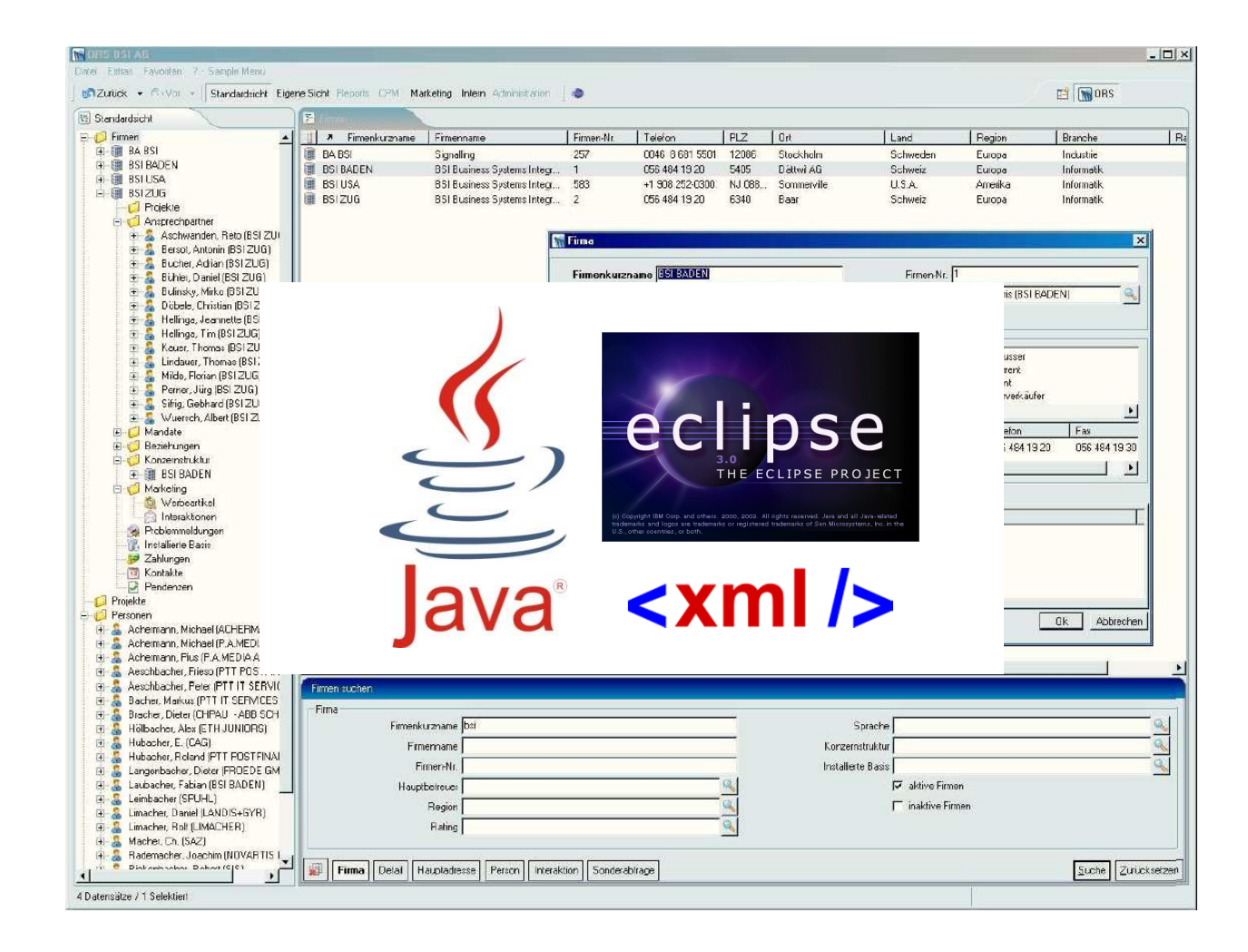

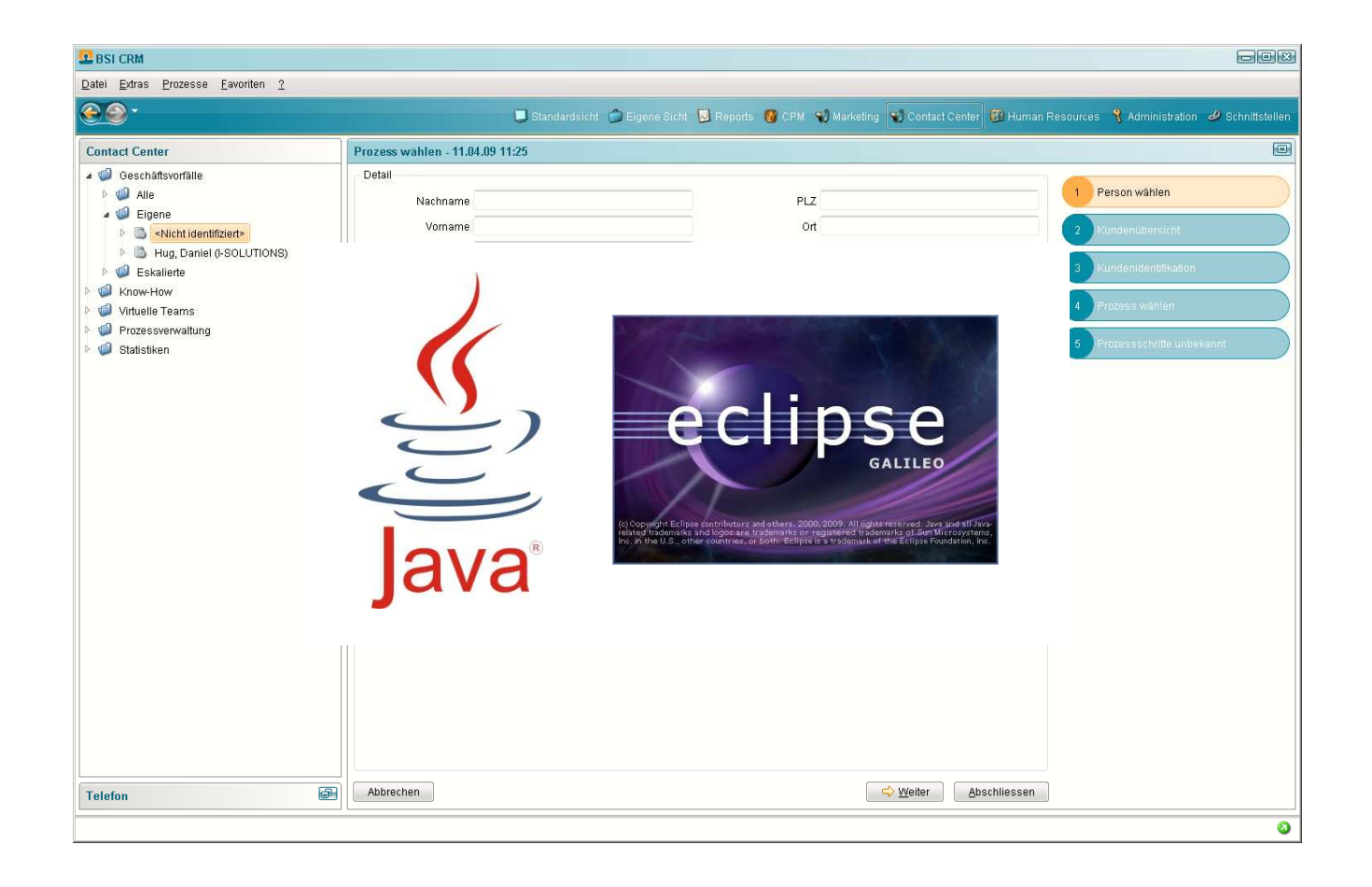

# **Eclipse Scout 2011**

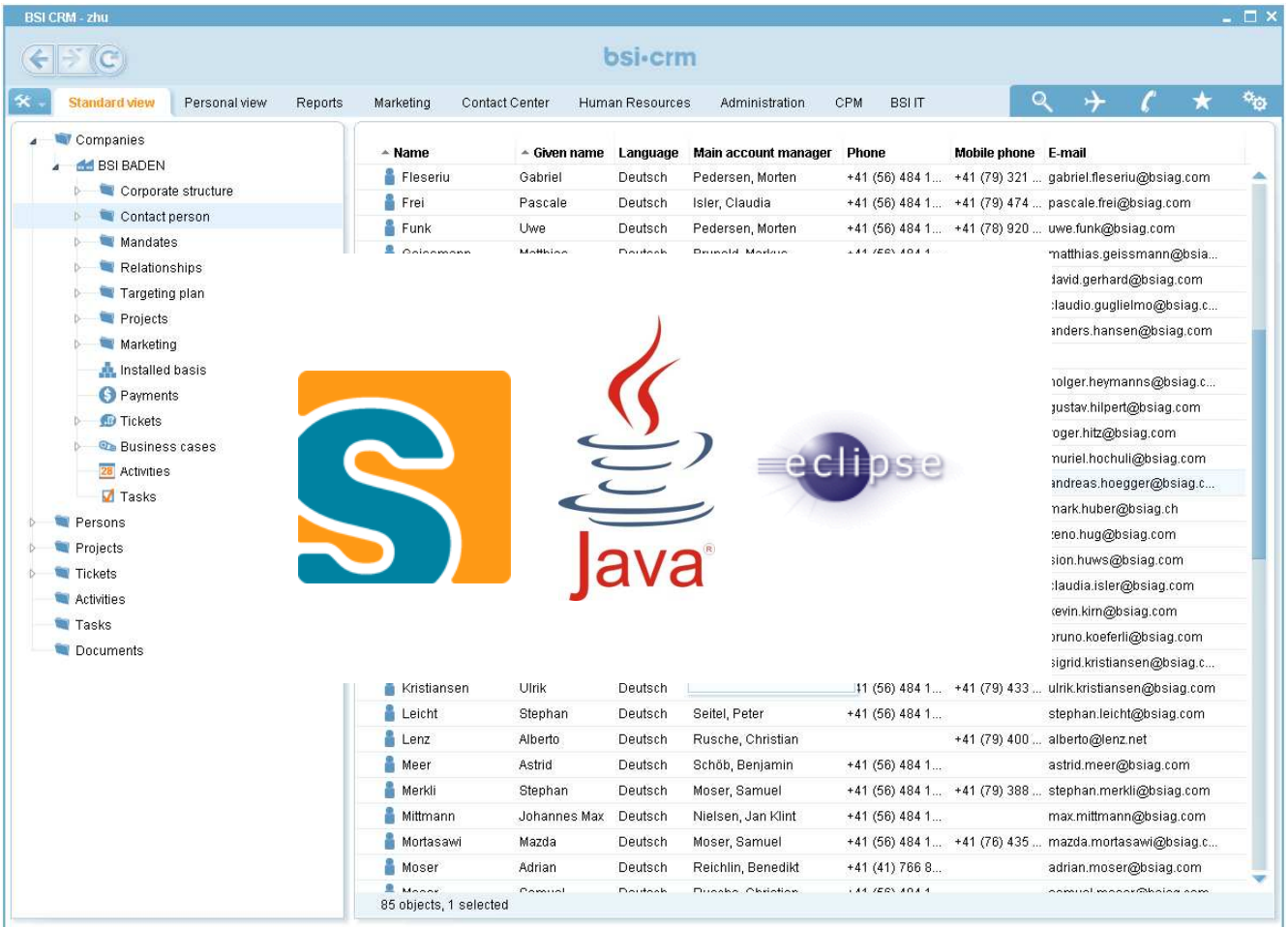

#### **Eclipse Scout 2012**

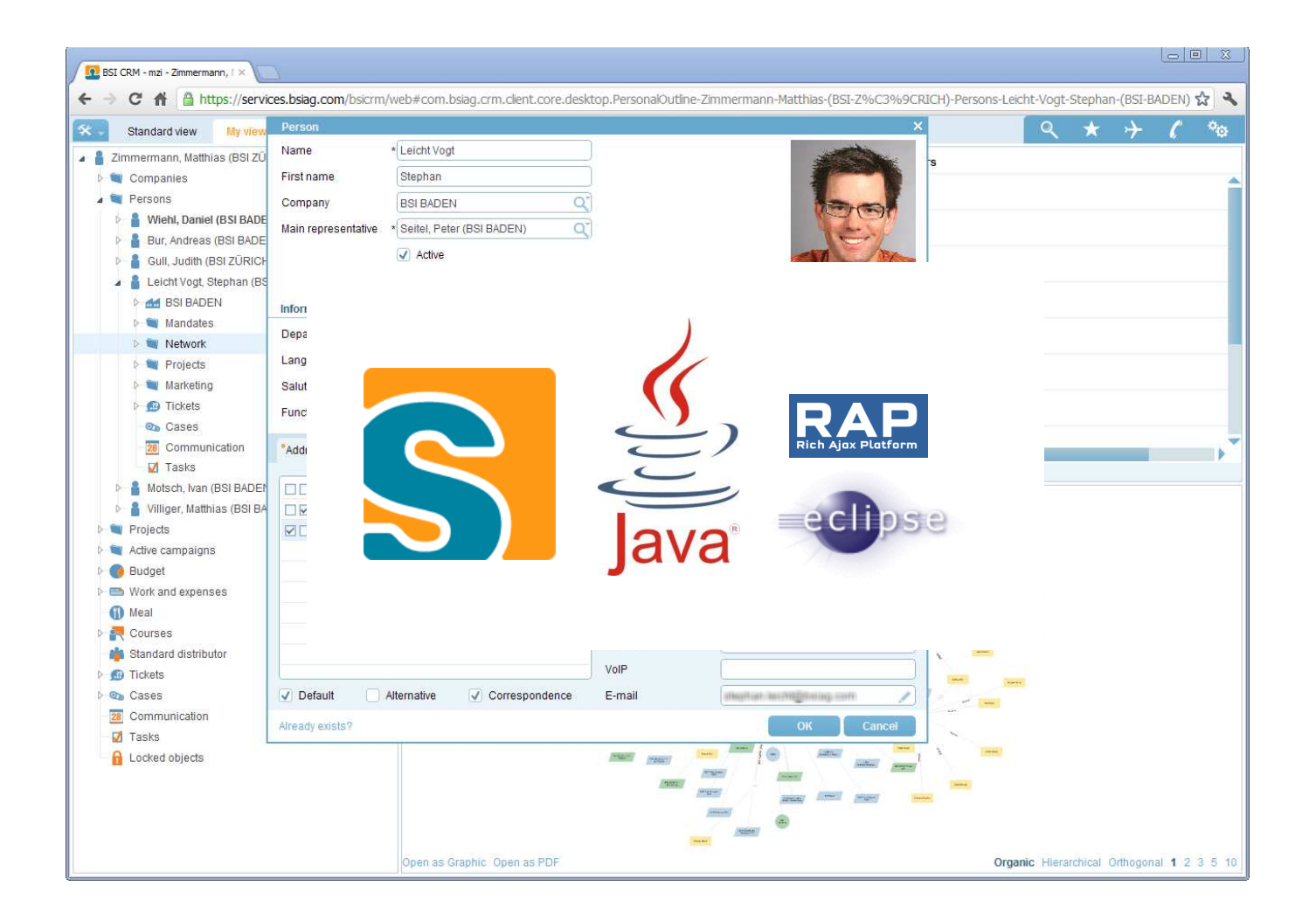

### **Eclipse Scout 2015/16**

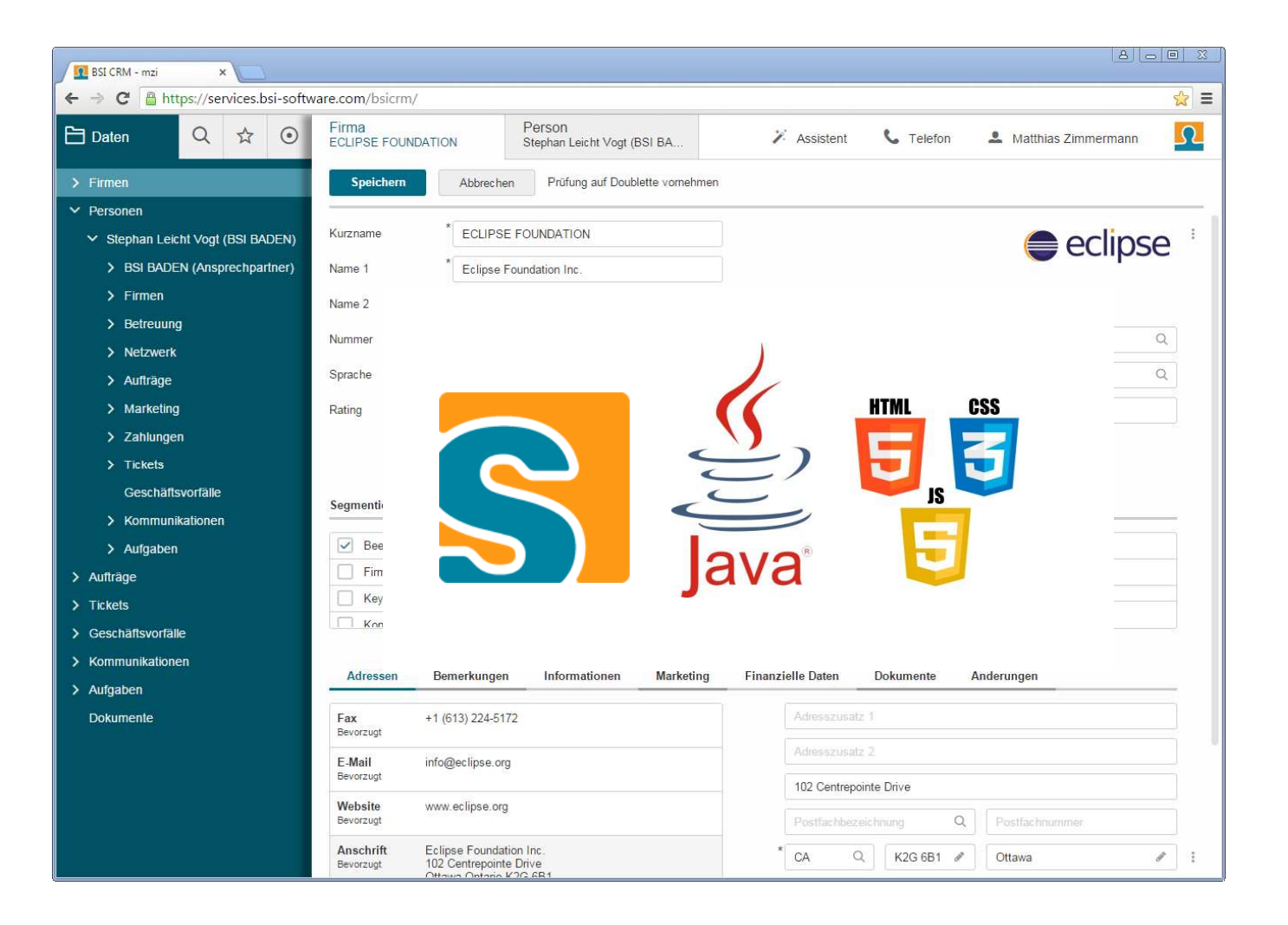

Eclipse Scout Neon**The new HTML5 UI**

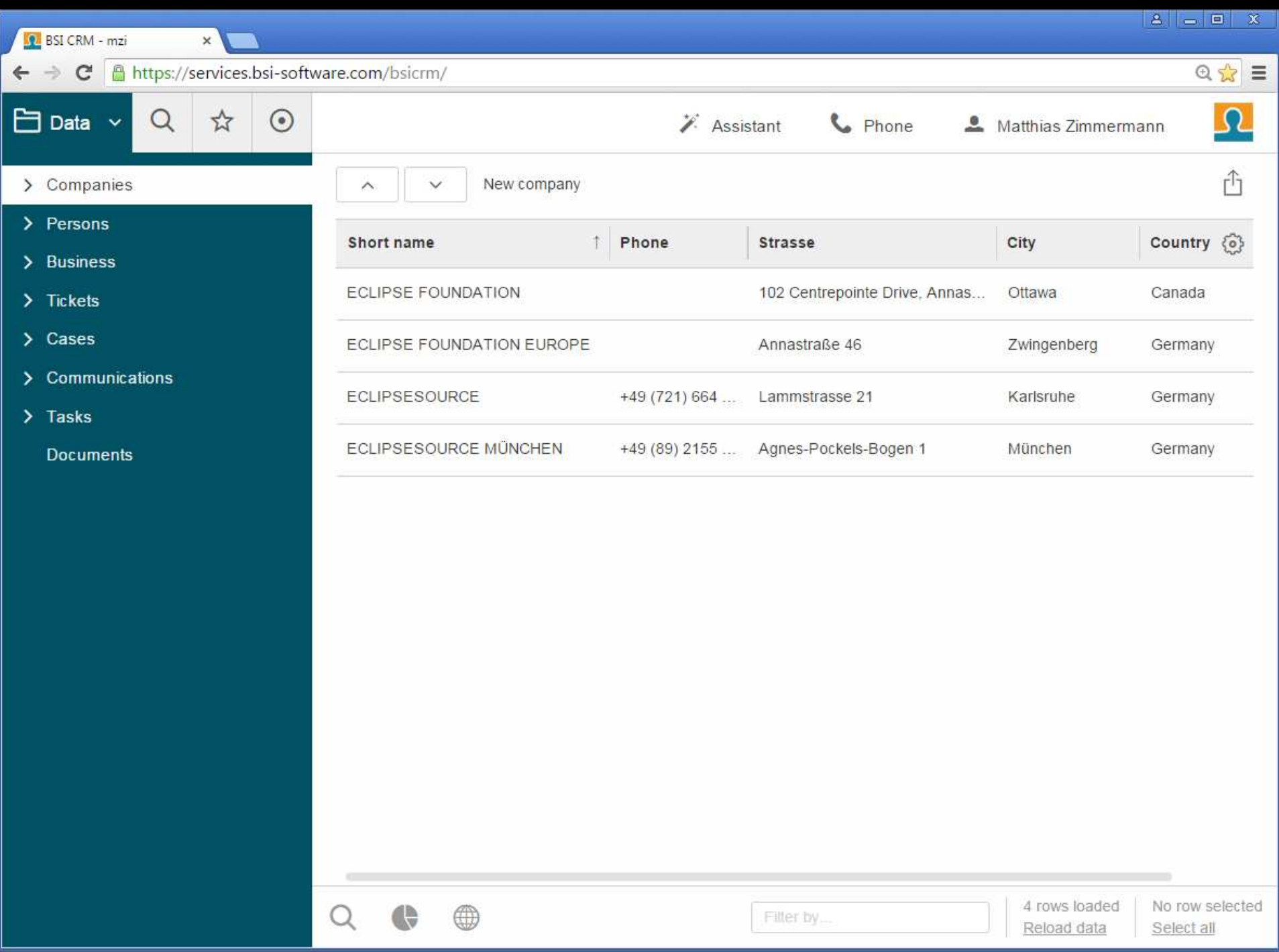

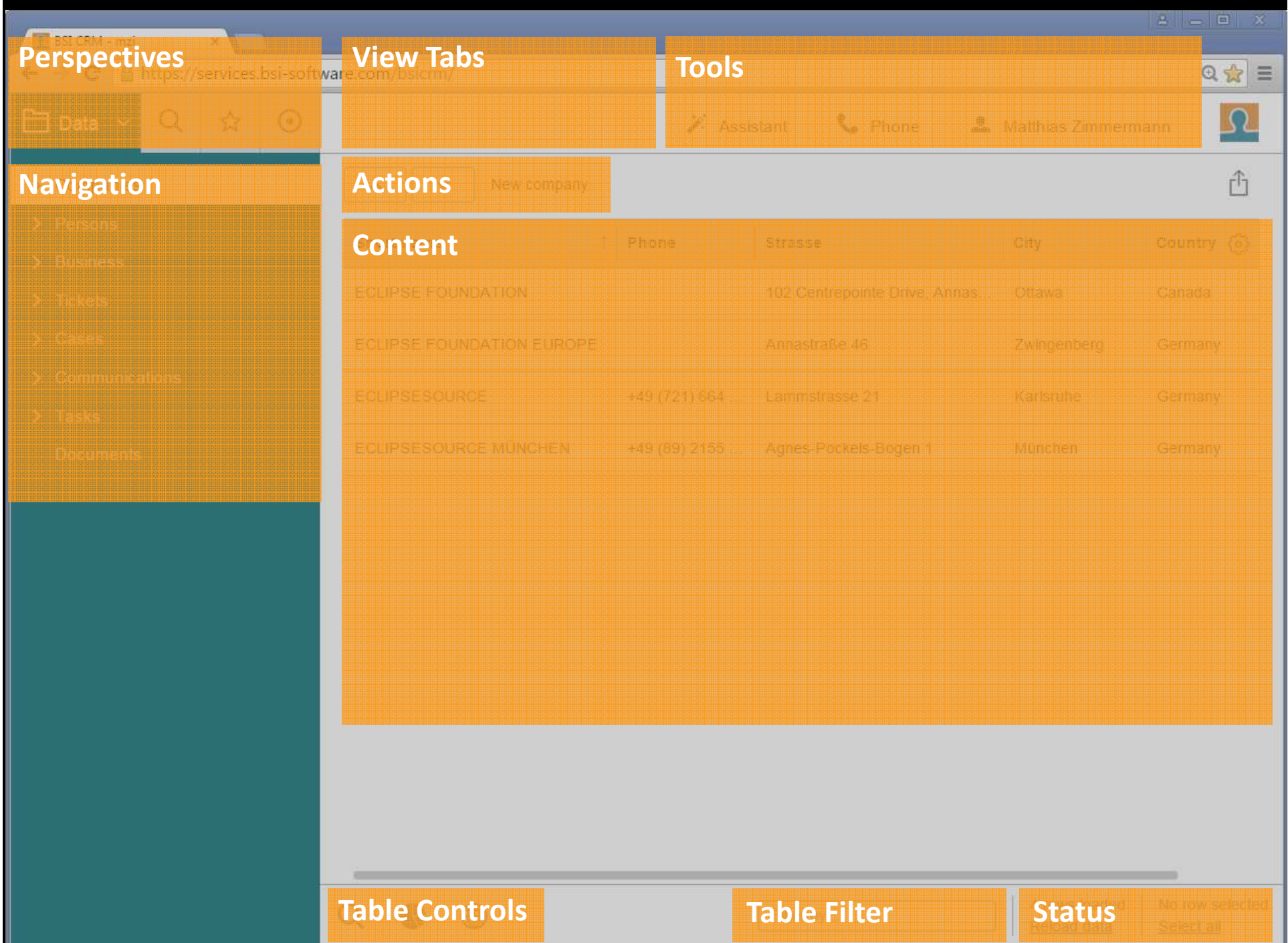

Eclipse Scout Neon**Styling and Themes**

# **Themes and Styling with Scout**

#### **Technology**

**CSS3 + Less**

#### **CSS Organisation**

- Global Less files (colors, fonts, sizes, ...)
- → Component specific Less files (Form, Field, Button...)
- → Optional: Project specific Less files
- **→ Theme**: Named set of Less files

# **From Less to final CSS**

- 1.Project specific files override Scout defaults
- 2.Single big CSS is assembled, processed and minified

# **Theming**Switching Themes dynamically

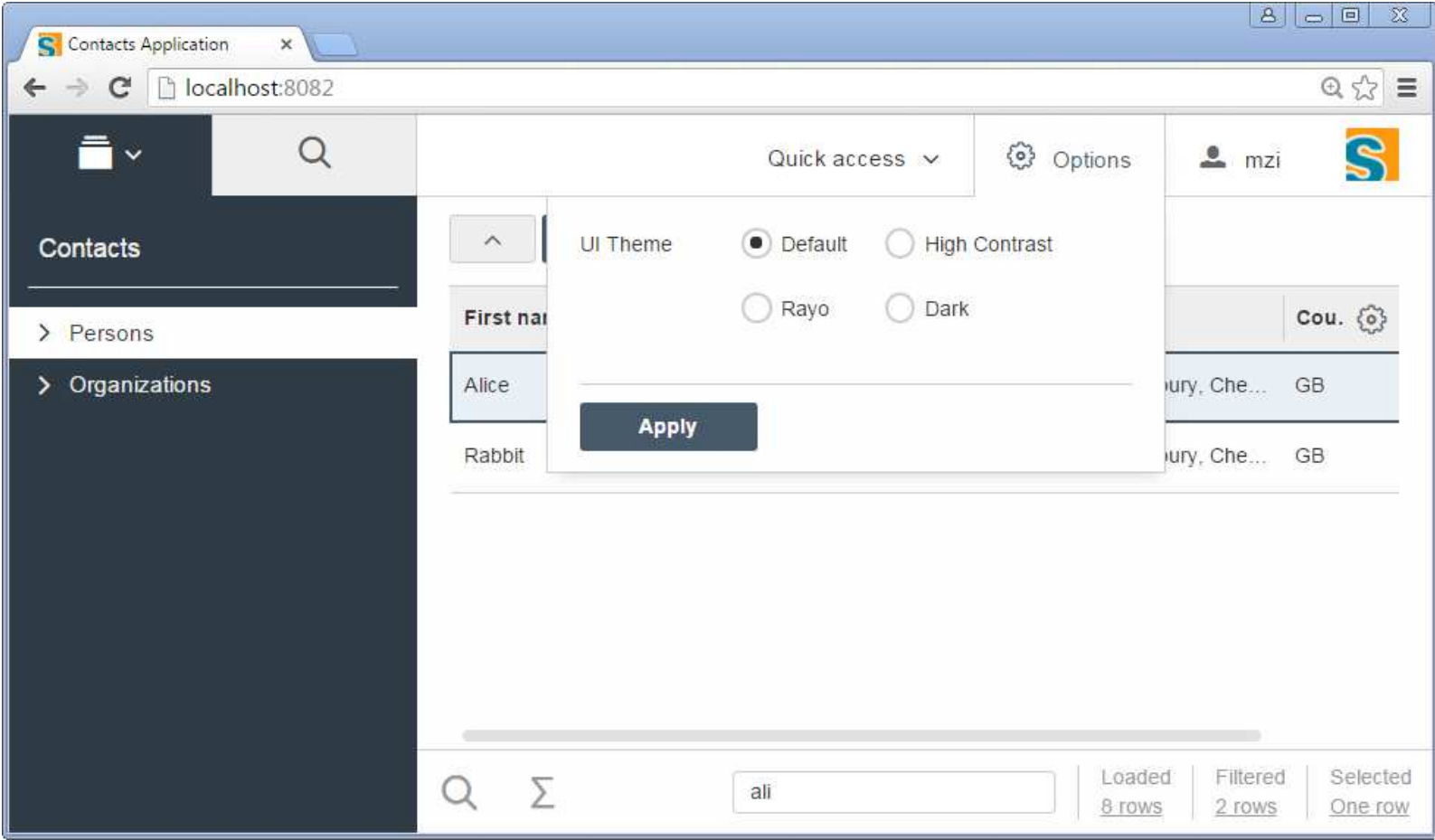

# **Theming**Default Theme

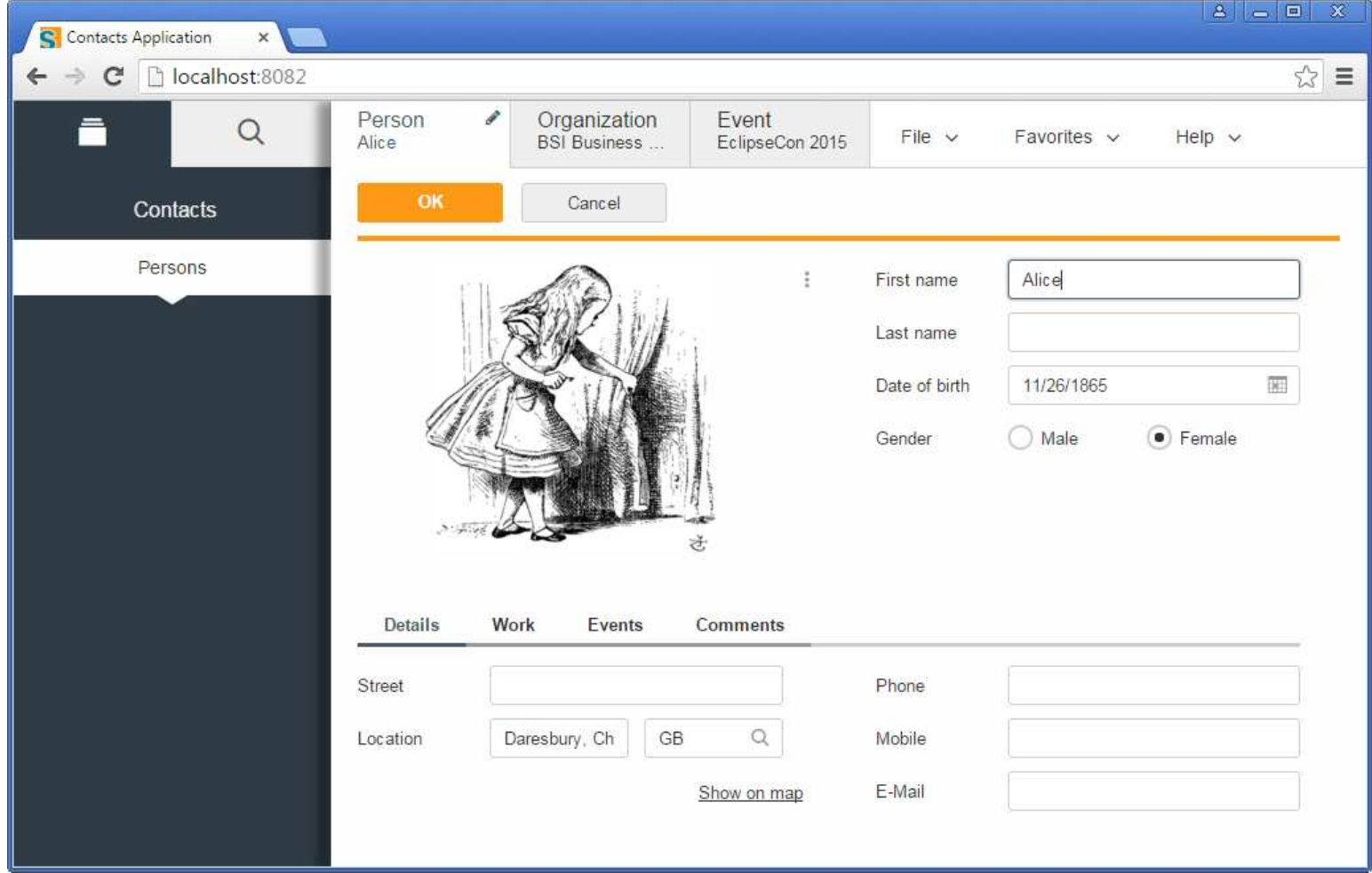

# **Theming**«Dark» Theme

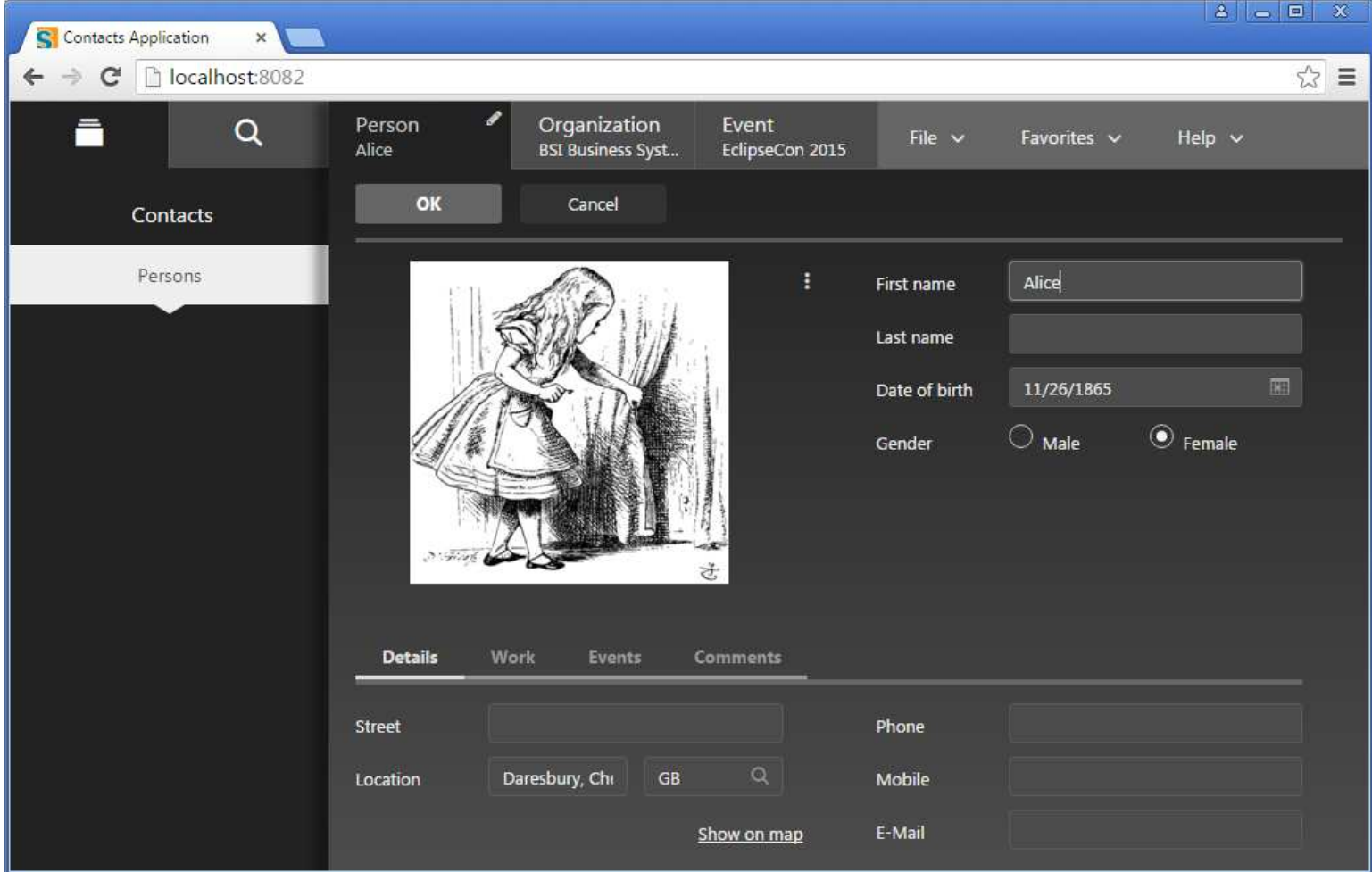

# **Theming**«Rayo» Theme

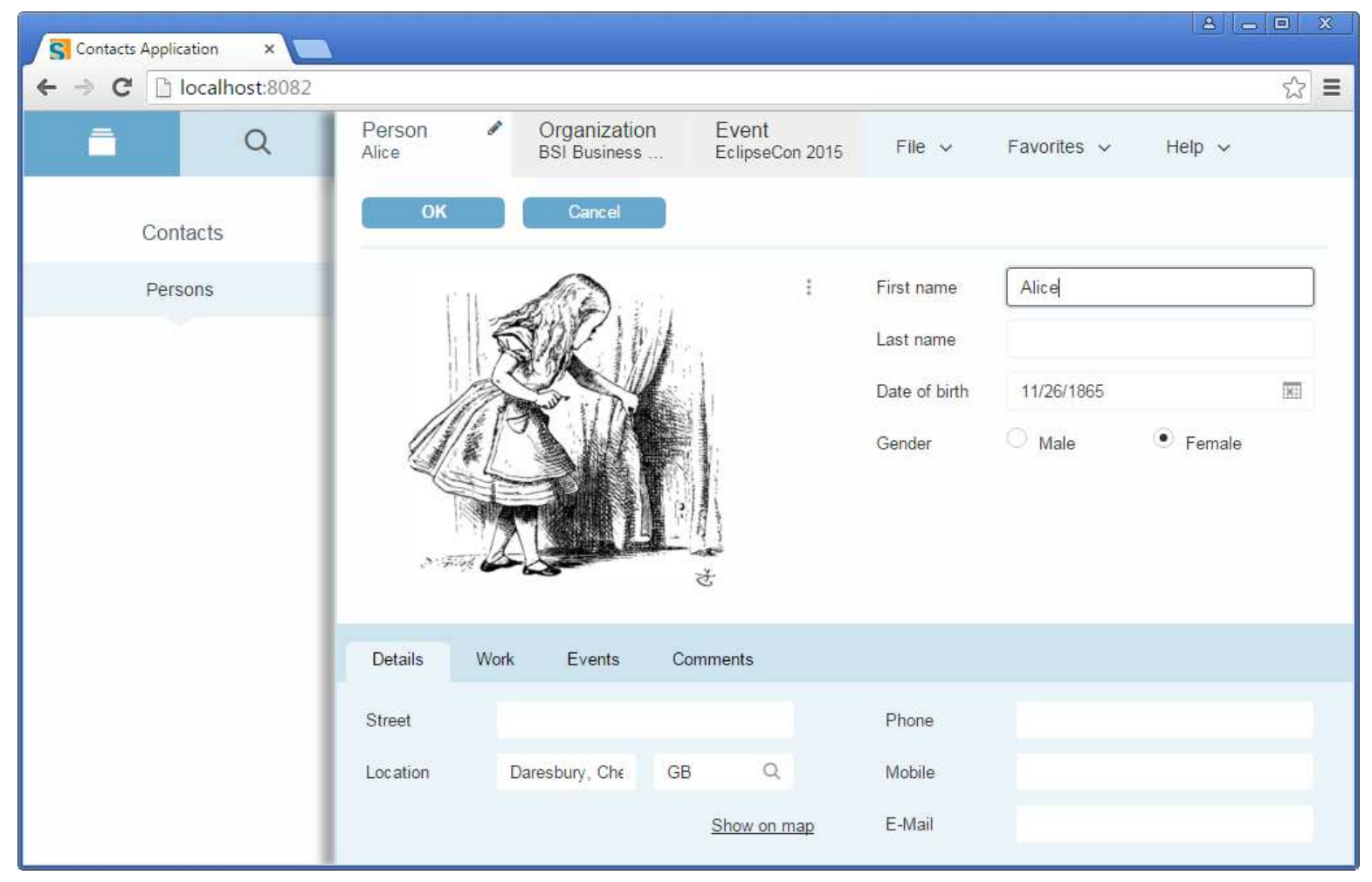

Eclipse Scout Neon**Global Styling + Component Styling**

# **Styling with Global Properties** colors.css, fonts.css, sizes.css …

#### **Use Case**

- $\rightarrow$  Styling of general appearance
	- −- Colors
	- − Fonts
	- − Sizes
- > Low effort with upgrades
- → Simple and efficient

#### **Example**

→ Control colors

# **Changing a Custom Theme** @control-background-color = #fa1;

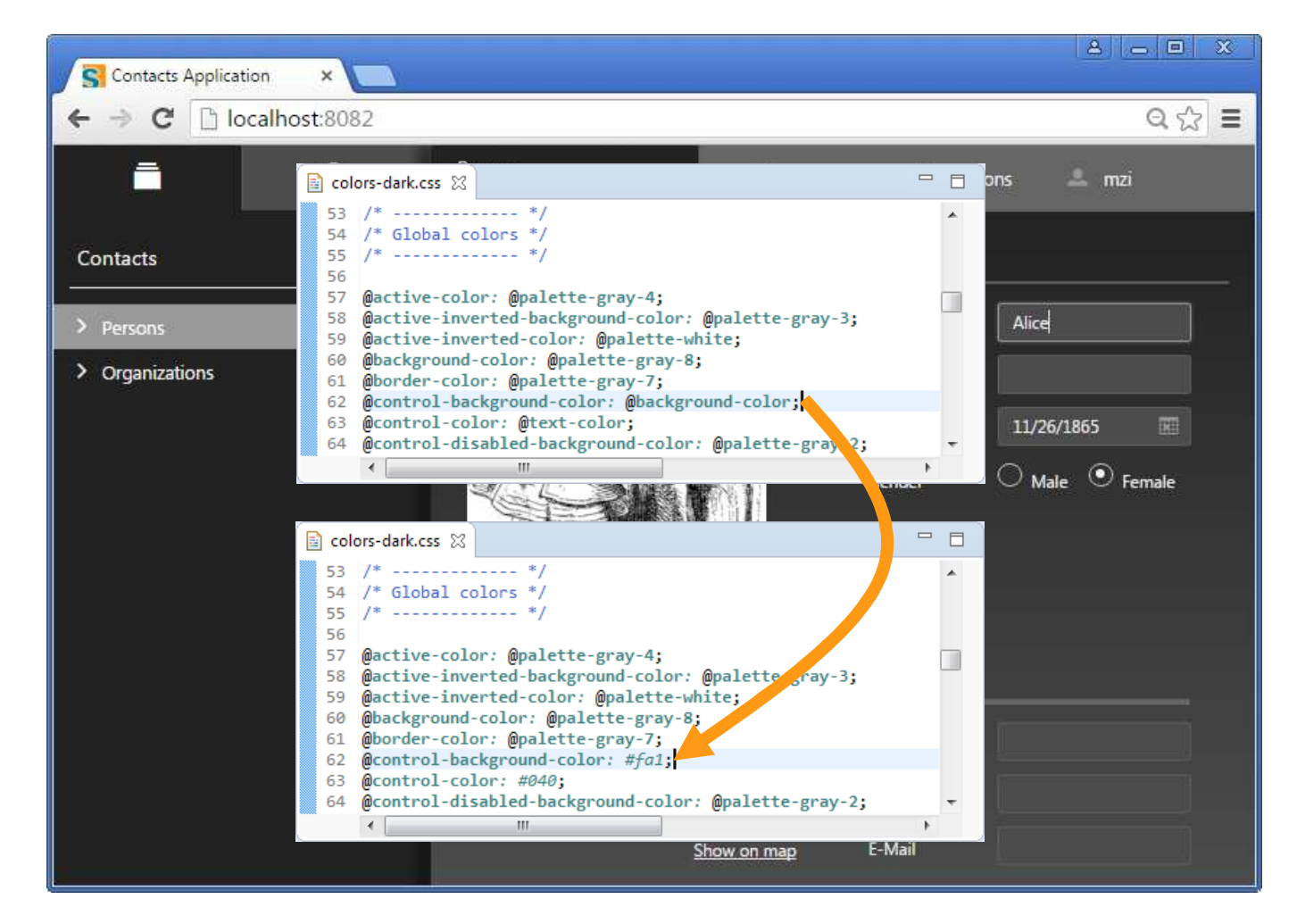

# **Changing a Custom Theme** @control-background-color = #fa1;

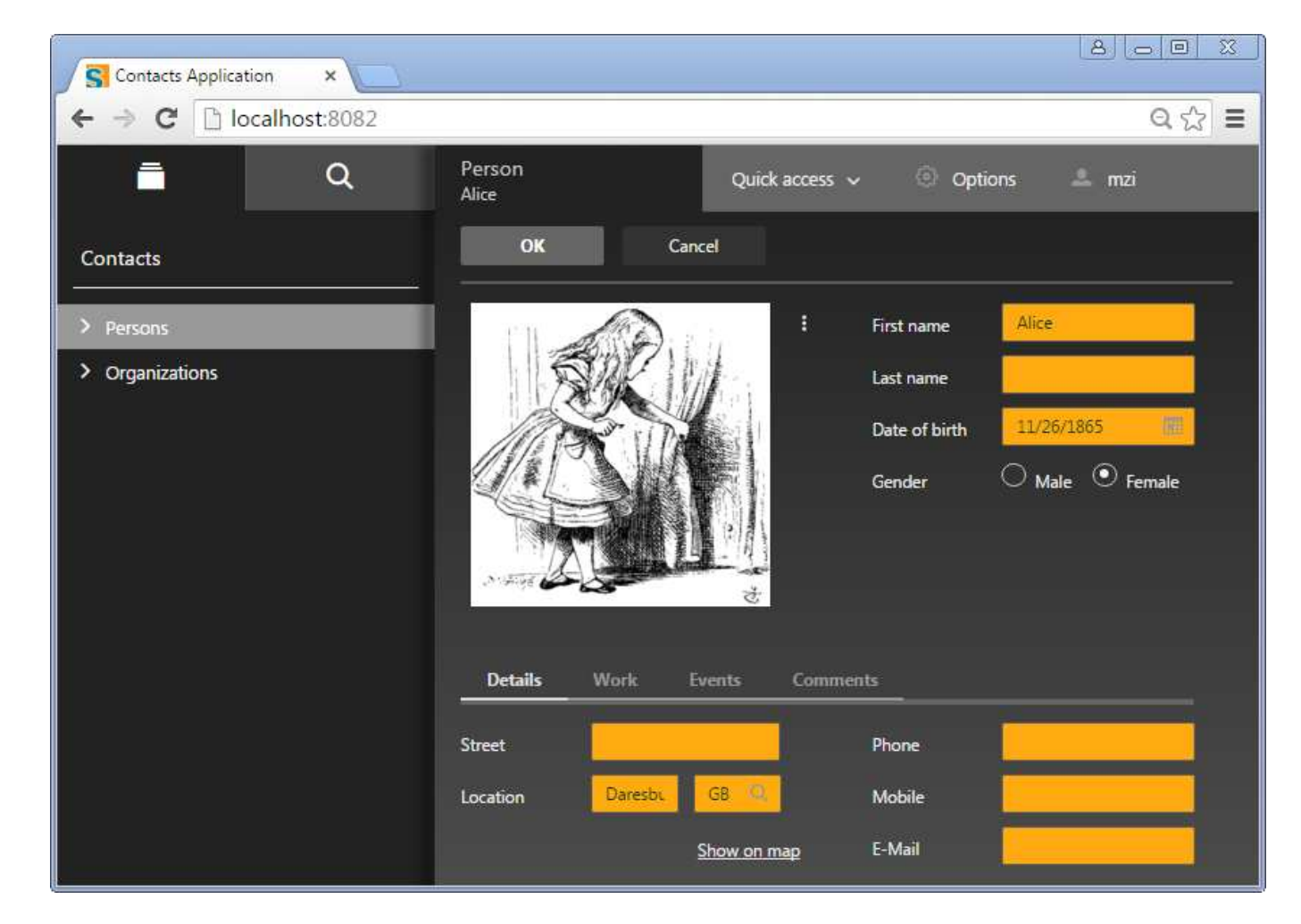

# **Styling Individual Components**Forms.css, Menu.css, Desktop.css …

#### **Use Cases**

- Modify appearance of individual component
- → Override component Less/CSS3 files
- Additional efforts for Scout upgrades

#### **Example**

→ Dialog properties

#### **Please note**

- Current state (Nov 2015) is work in progress
- → There are still 7 months until Neon M7

# **Styling Individual Components**.dialog class

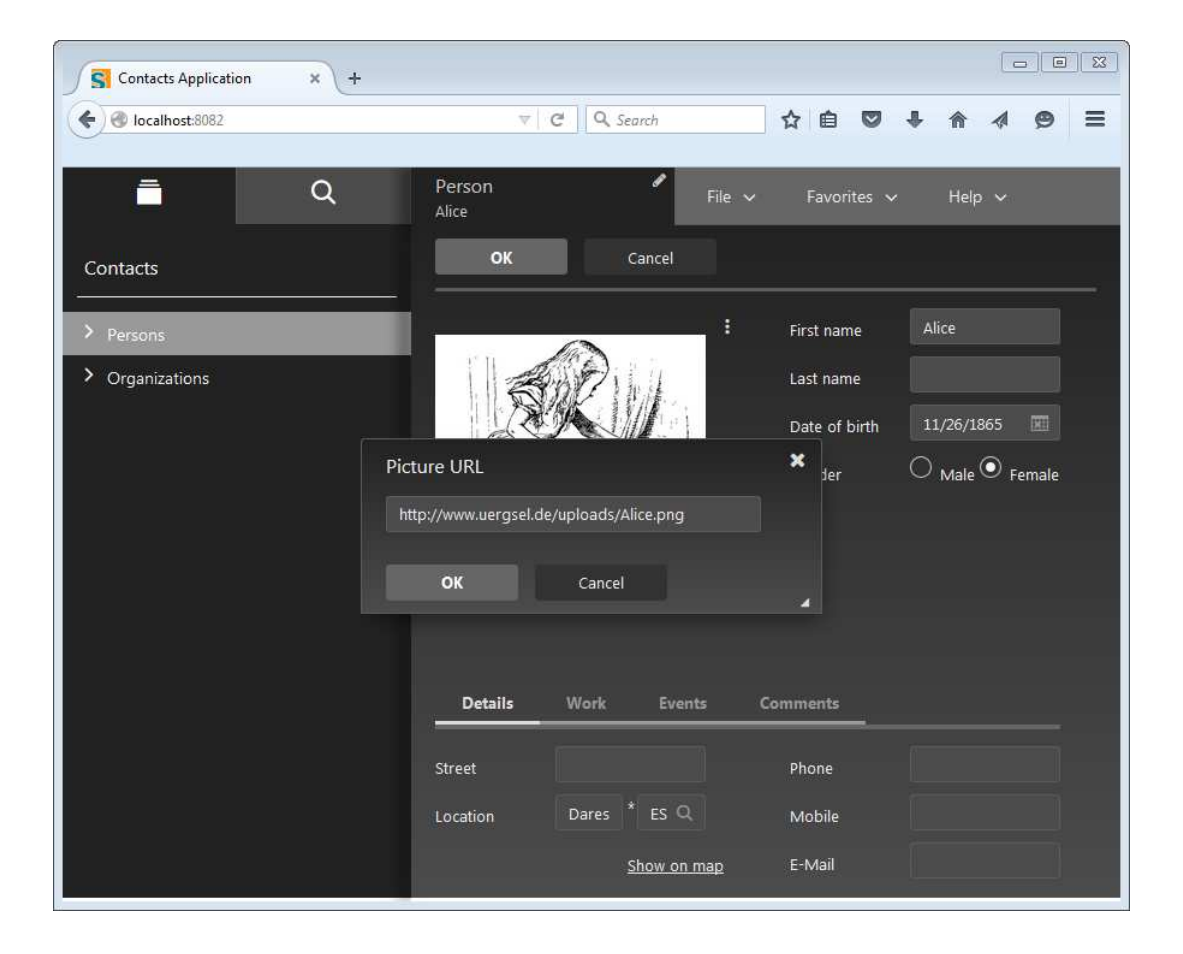

# **Styling Individual Components**.dialog – change some attributes

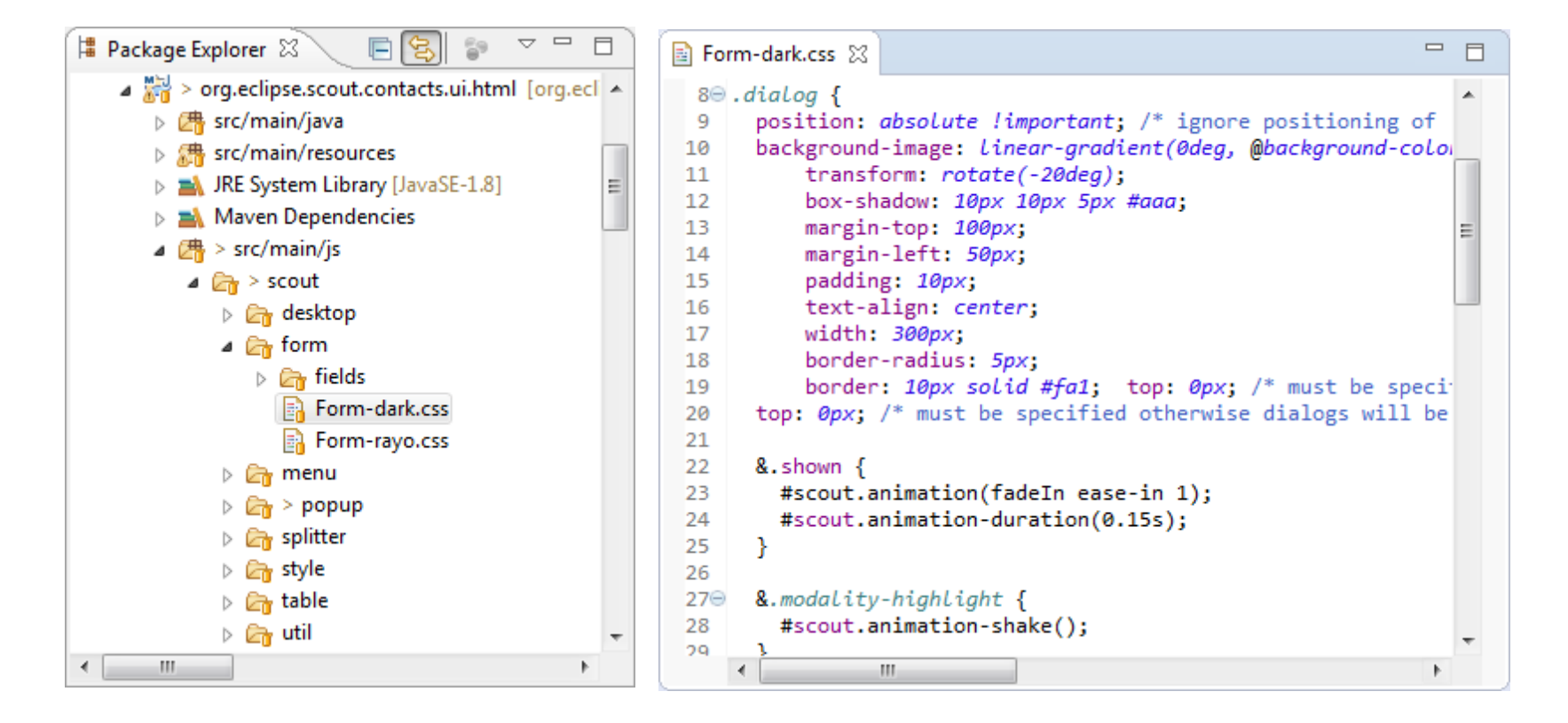

# **Styling Individual Components**and reload…

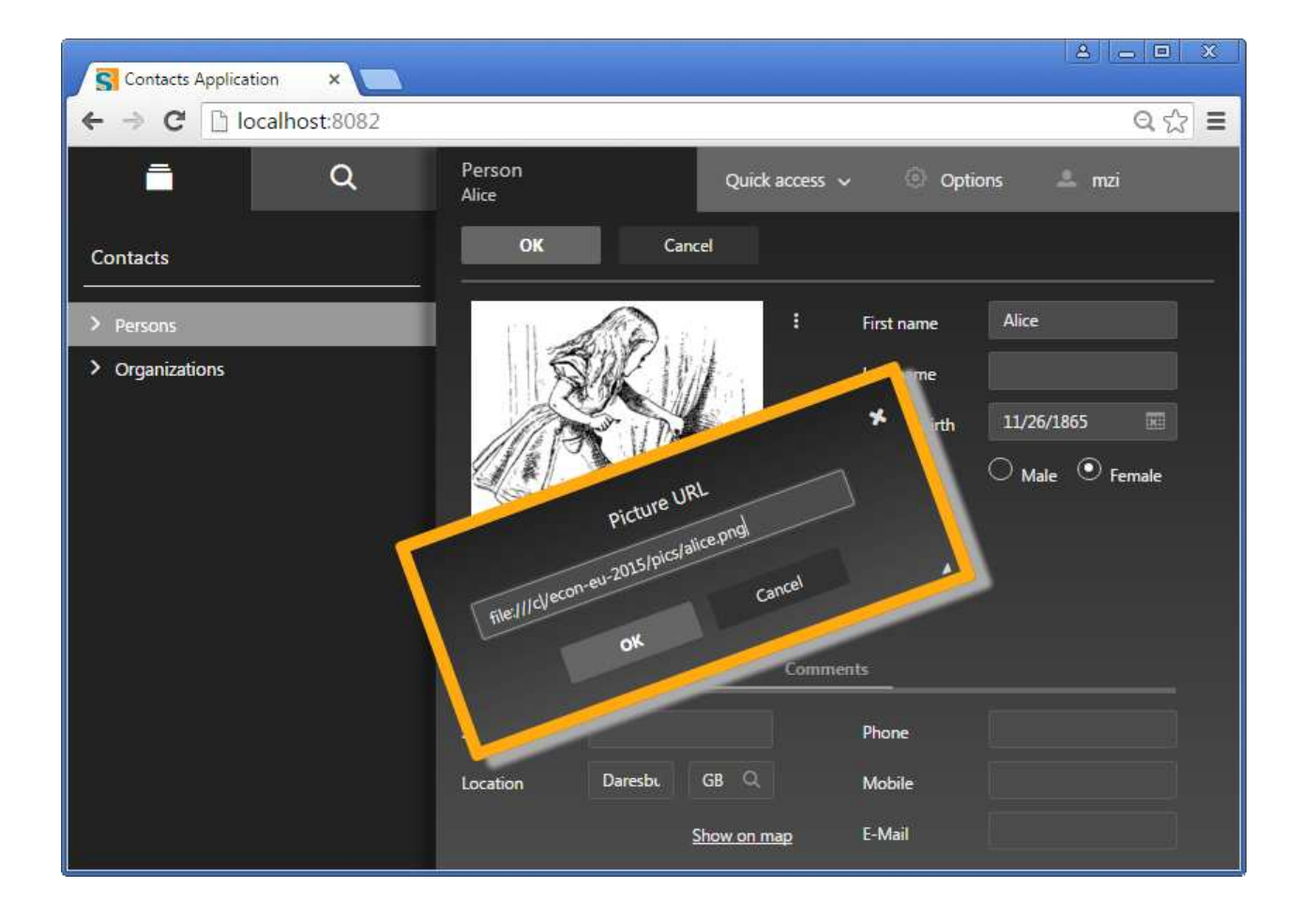

Eclipse Scout Neon**The new Java Platform**

- What motivated us to become a vanilla Java framework
- What does the new application platform look like
- How we replaced OSGi services and Eclipse extension registry

# **Motivation in making Scout a vanilla Java framework**

- bring simplicity back to Scout;
- express project dependencies with Maven only;
- build projects with Maven only;
- integrate third party libraries directly via Maven Central;
- integrate easier with Java EE containers.

### **Eclipse Scout Application Platform**

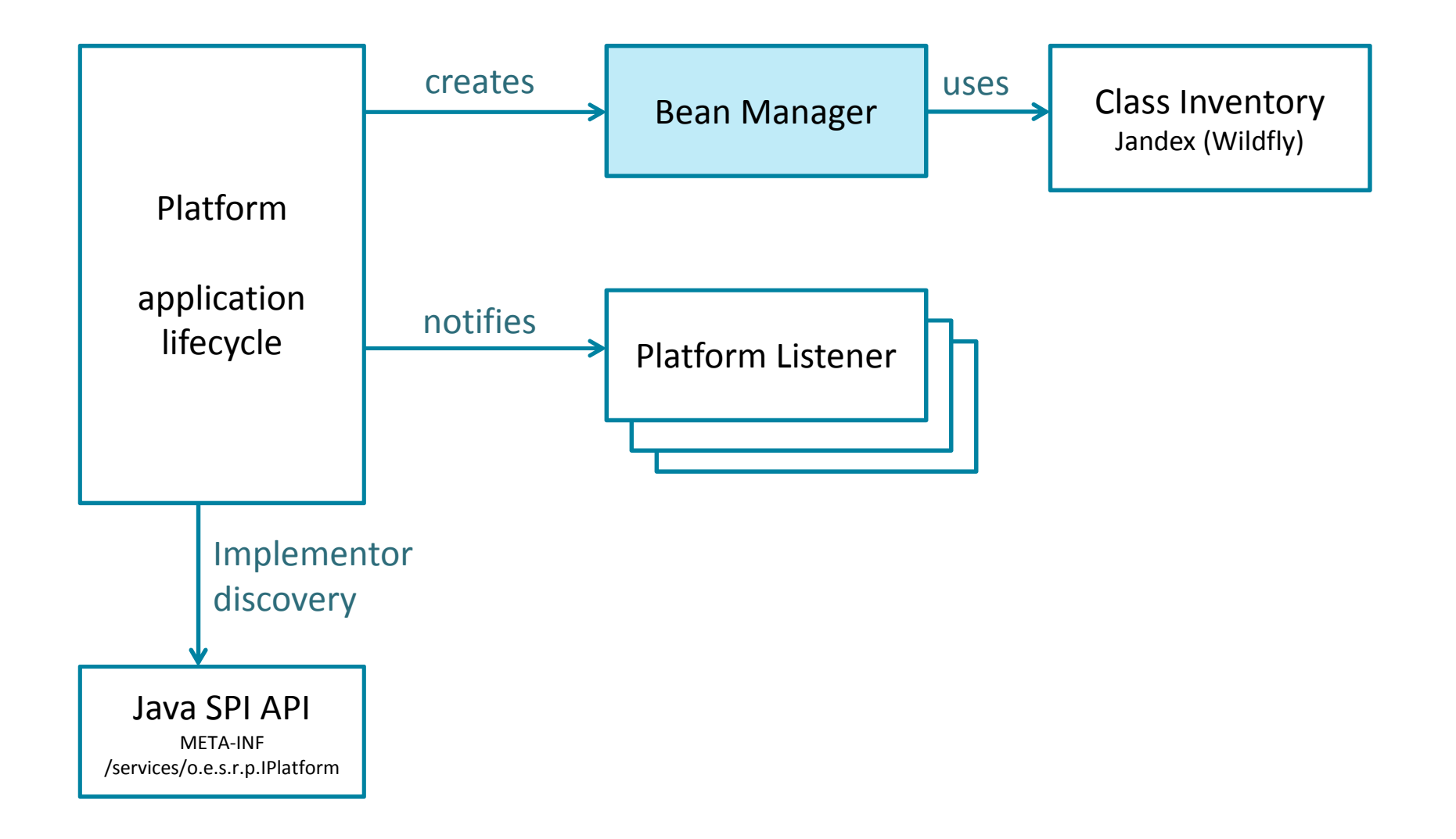

# **Eclipse Scout Bean ManagerWhat is a bean?**

- simple Java class;
- is annotated with @Bean;
- does not require you to implement an interface;
- has either application or instance scope.

**What does an 'instance scoped' bean look like?**

```
@Bean
public class HelloBean {
  public void sayHello() {
   System.out.println("Hello Ludwigsburg");
  }}
```
#### **How to lookup that bean?**

```
BEANS.get(HelloBean.class).sayHello();\intBEANS.get(HelloBean.class).sayHello();
```
**Different object reference**

 // Hello Ludwigsburg: HelloBean**@279f2327** HelloBean**@279f2327**HelloBean**@1f32e575**

**What does an 'application scoped' bean look like?**

```
@ApplicationScoped
public class HelloBean {
  public void sayHello() {
    System.out.println("Hello Ludwigsburg");
  }}
```
#### **How to lookup that bean?**

```
BEANS.get(HelloBean.class).sayHello();\intBEANS.get(HelloBean.class).sayHello();
```
**Same object reference**

 // Hello Ludwigsburg: HelloBean**@1f32e575** HelloBean**@1f32e575**HelloBean**@1f32e575**

**What makes Scout Bean Manager so great?**

- -- any object can be a bean;
- a bean can be provided dynamically;
- a bean can be replaced;
- a bean is registered on all its supertypes and interfaces.

#### **Some examples**

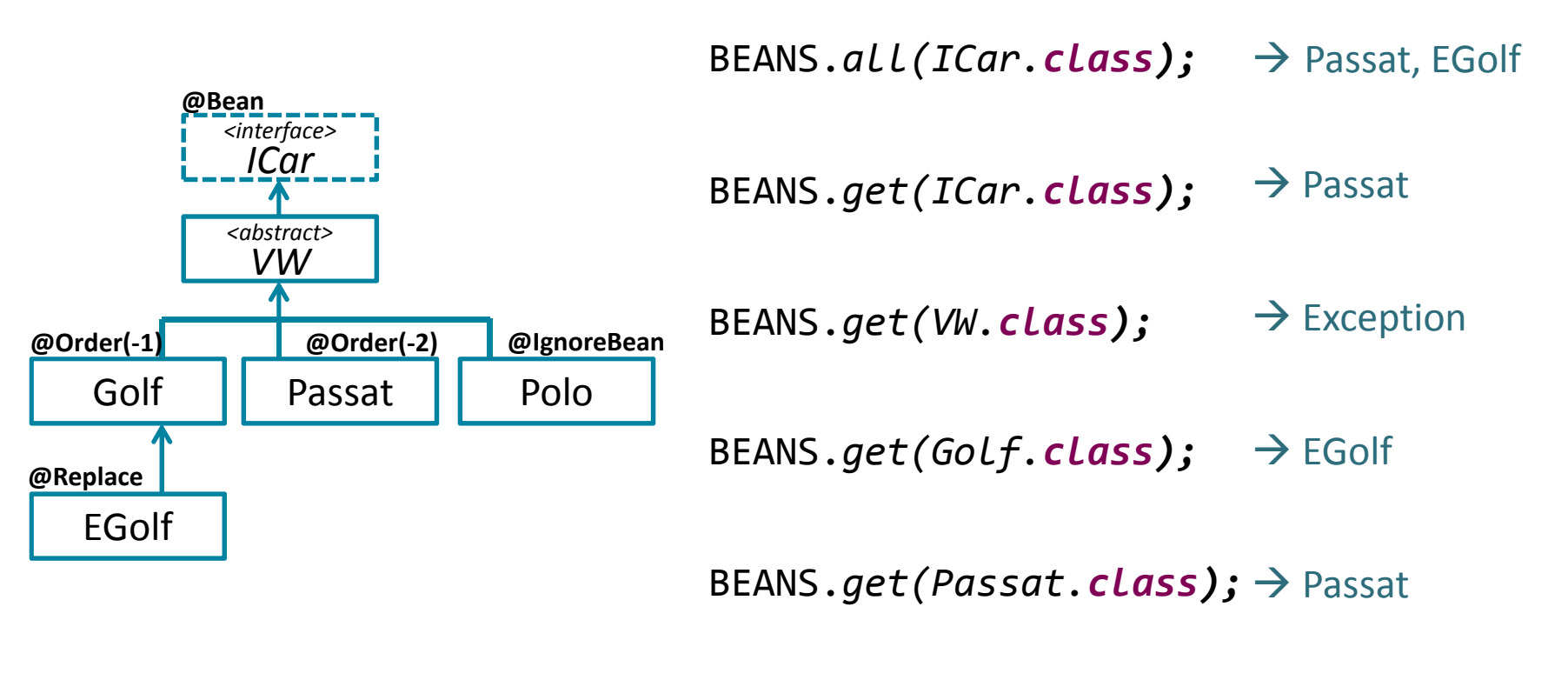

**BEANS.***get(Polo.<b>class);* → Exception

**BEANS.***opt(Polo***.***class);* **→ null** 

#### **How are beans discovered?**

- it's like magic!
- beans are discovered only by their presence;
- for that to work, Jandex is used to calculate a class inventory index by spidering for classes during Maven build.

## **Summary**

### **Take Home Message**

#### **Neon Release**

- **Eclipse Scout** == Vanilla Java Framework
	- −– Powerful Platform
	- − N⁄Iovan hy tha Rr – Maven by the Books
- **→ Eclipse Scout UI** == HTML5, JS, CSS3
	- −– Custom Themes
	- −– Custom Styling

# **Thanks@EclipseScout**

{daniel.wiehl|matthias.zimmermann}@bsi-software.com